# طريقة إدراج الدالة في الخلية

الطريقة الأولى : كتابة المعادلة يدويا من لوحة المفاتيح.

لطريقة الثانية : استخدام الأمر (إدراج دالة) fx من شريط الصيغة أو من تبويب (صيغ)

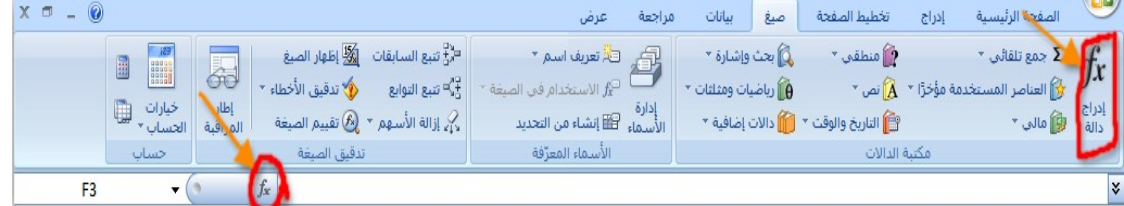

عندئذ يظهر مربع حوار يحتوي على فئات الدوال نحدد فئة الدالة مثلا الرياضية:

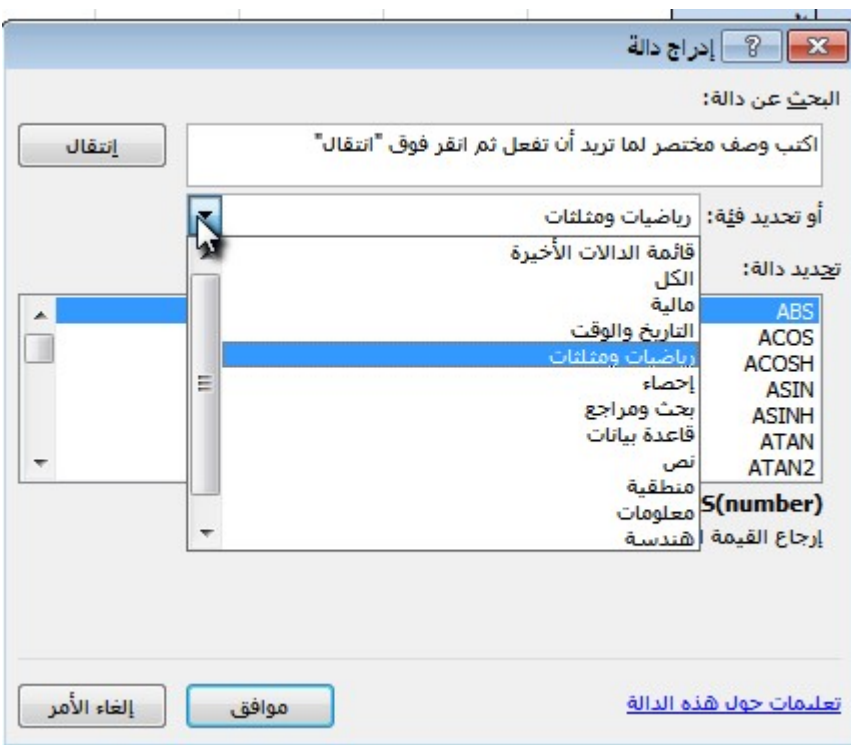

#### دالة SUM

 $\overline{C}$ B A |مرتب شهر شباط 123 مركب شهر آذار 434  $\overline{2}$ 3 مرسّب شهر نبسان 545 |مرتب شهر أبار | 123  $\overline{4}$ 5 1225

الاستخدام : إيجاد مجموع نطاق من الخلايا الرقمية . الصيغة العامة : ( عنوان اخر خلية :عنوان اول خلية ) SUM = مثال / اوجد أجمالي الدخل لعامل يستلم الرواتب التالية لأربع أشهر؟

في خلية B6 نكتب الدالة التالية لاستخراج أجمالي الدخل: + (B1:B4)SUM(B

ملاحظة /هذا اذا كانت الجمع لمحتويات خلايا المتجاورة نأخذ عنوان اول خلية وعنوان اخر خلية فقط

مثال/ اجمع محتويات الخلايا المتفرقة 1A و 2B و 6B و 3C بواسطة الدوال والناتج في خلية 1D؟

الجواب/ نختار الخلية 1D ونكتب الدالة :

 $=$ SUM(A1,B2,B6,C3)  $\leftarrow$ 

ويمكن أن استخدم مفتاح الجمع التلقائي حيث سيدخل صيغة SUM في الخلية ويعرض حداً متحركا حول المدى الذي يتوقع Excel انك تريد احتساب مجموعه(في حالة إذا لم يكن نطاق الجمع التلقائي صحيحا فقط اسحب النطاق الصحيح قبل الضغط Enter (

#### دالة AVERAGE

الاستخدام : إيجاد متوسط نطاق من الخلايا. الصيغة العامة: ( عنوان اخر خلية :عنوان اول خلية)AVERAGE =

> مثال/اوجد متوسط الدخل لعامل يستلم رواتب لاربع اشهر؟ الجواب/ في خلية 6B نكتب الدالة التالية:  $=$ AVERAGE(B1:B4)  $\leftarrow$

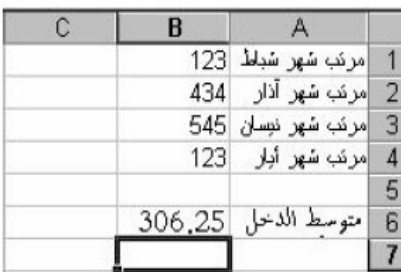

## دالة MAX

الاستخدام : ايجاد أكبر قيمة داخل نطاق الخلايا. الصيغة العامة: ( عنوان اخر خلية :عنوان اول خلية)MAX=

 $= MAX(B1:B4)$ 

المثال: المطلوب في المثال إيجاد أكبر قيمة موجسوده في النطساق ( B1:B4 ) B3 ووضع الناتج في الحلية B6 وهو 545 .

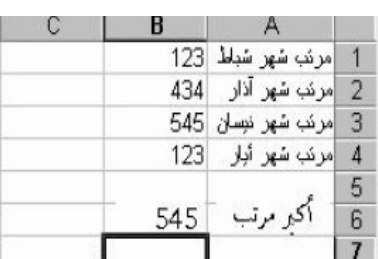

## دالة MIN

Ļ

الاستخدام : إيجاد أصغر قيمة داخل نطاق من الخلايا. الصيغة العامة: ( عنوان اخر خلية :عنوان اول خلية)MAX=  $=MIN(B1:B4)$ المثال: المطلوب في المثال إيجاد أصغر قيمة موجسوده في النطاق ( B1:B4 ) والذي يعني أصغر القيم الموجوده من الحلية B1 إلى الحلية B4 هي قيمة الحلية B1 و B4 ووضع الناتج في الخلية B6 وهو 123 .

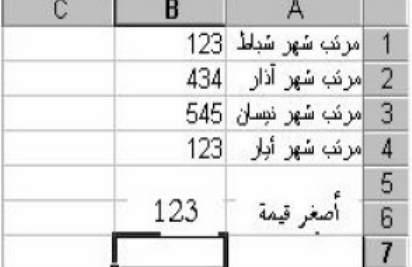

تمرين عملي/ لدينا جدول لدرجات الطلاب :

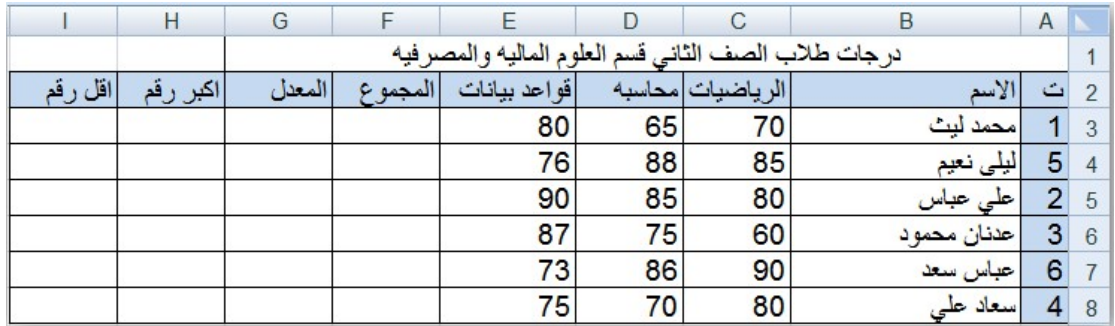

المطلوب إيجاد المطالب التالية بواسطة الدوال:

-1 مجموع لكل طلاب.

-2 معدل لكل طالب. -3 اكبر رقم لثلاث دروس لكل طالب. -4 اقل رقم لثلاث دروس لكل طالب.

الجواب /

-1 في خلية 3F نكتب الدالة التالية لحساب مجموع اول طالب: =SUM(C3:E3) ونعمم هذه الدالة على باقي الخلايا من 4F الى 8F عن طريق سحب مربع الإملاء لخلية 3F

-2 في خلية 3G نكتب الدالة التالية لحساب معدل اول طالب: =AVERAGE(C3:E3) ونعمم هذه الدالة على باقي الخلايا من 4G إلى 8G عن طريق سحب مربع الإملاء لخلية 3G

- -3 في خلية 3H نكتب الدالة التالية لاستخراج اكبر رقم لأول طالب:  $=MAX(C3:E3)$ ونعمم هذه الدالة على باقي الخلايا من 4H إلى 8H عن طريق سحب مربع الإملاء لخلية 3H
	- -4 في خلية 3I نكتب الدالة التالية لاستخراج اقل رقم لأول طالب:  $=$ MIN(C3:E3) $\leftarrow$ ونعمم على الخلايا من 4I إلى 8I عن طريق سحب مربع الإملاء لخلية 3I

ملاحظة :الدوال COUNT, MIN,MAX, AVERAGE, SUM موجودة في اختيار الجمع التلقائي حيث يحتوي على سهم يدرج هذه الدوال في الخلية كما في الشكل:

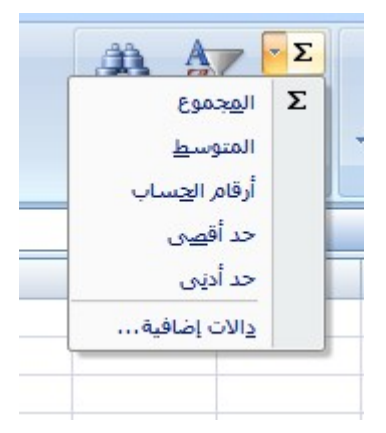

دالة IF

 الاستخدام : تخير البرنامج بتنفيذ (أو كتابة) أحدى جملتين بناء على شرط . الصيغة العامة : ( النتيجة الثانية ؛ النتيجة الأولى ؛ الشرط ) =IF=

> المثال: المطلوب في المثال إختبار الشرط 150>B3 ويعنى إذا كانت قيمسة بتعريف النصوص) وإذا لم يتحقق الشرط أكتب (ناجح) وبما أن B3 أكــــــــر من 150 وليس أصغر منها فغن الشرط لم يتحقق فبالتالي قام بكتابة النتيجة تمرين / مز | الثانية في C3 وهي راسب.

=IF  $(B3<150; "m)$ ,  $"z^*$ 

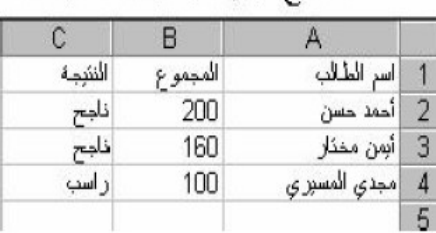

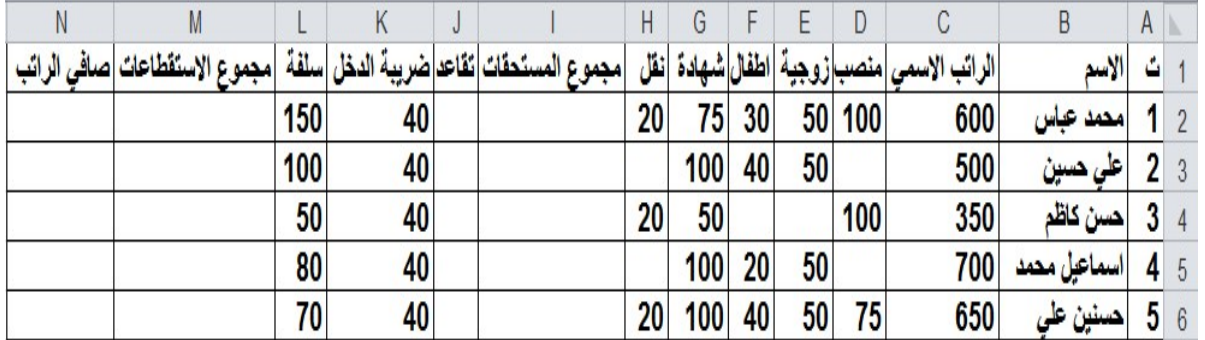

اجب على ما ياتي :

-1 مجموع المستحقات ؟ -2 ضريبة التقاعد تساوي 7% من الراتب الاسمي؟

-1 مجموع الاستقطاعات؟ -4 صافي الراتب؟

الجواب/ 1- لإيجاد مجموع الاستقطاعات في خلية 12 نكتب المعادلة التالية:

 $=$ D2+E2+F2+G2+H2 $\sim$ 

نعمم المعادلة بواسطة مربع الاملاء الى الخلية 6I

-2 لإيجاد ضريبة التقاعد في خلية 2J نكتب المعادلة التالية:

#### $=7\%$   $*$  C2  $\leftarrow$

نعمم المعادلة بواسطة مربع الاملاء الى الخلية 6J

-3 لإيجاد مجموع الاستقطاعات في خلية 2M نكتب المعادلة التالية:

 $=$ J2+K2+L2 $\leftarrow$ 

نعمم المعادلة بواسطة مربع الاملاء الى الخلية 6M

-4لايجاد صافي الراتب في خلية 2N نكتب المعادلة التالية :

 $=$ C2+I2-M2 $\leftarrow$ 

نعمم المعادلة بواسطة مربع الاملاء الى الخلية 6N